# Configure UTF-8 (IDN) Domain Names in 14.X

### **Contents**

Introduction

Requirements

**Components Used** 

Languages supported in 14.x for IDN Support

Indian Regional languages

European/Asian languages

**IDN Supported Formats** 

Where is IDN Supported?

**SMTP Routes** 

**DNS Domains** 

Listener - RAT/HAT

Incoming/Outgoing Mail Policies - Sender/Recepients

**Exception table** 

**Address Lists** 

**Destination Controls** 

**Bounce Profiles** 

**LDAP** 

**Local Spam Quarantine** 

Verification and Troubleshooting

**Related Information** 

### Introduction

This document describes how to configure and use the new UTF-8 International Domain Name (IDN) feature added to Secure Email Gateway (ESA) and Secure Email Cloud Gateway (CES) in the 14.x code

Contributed by Anvitha Prabhu and Libin Varghese, Cisco TAC Engineer.

# Requirements

Cisco recommends that you have knowledge of these topics:

ESA concepts and configuration

## **Components Used**

The information in this document is based on AsyncOS for ESA 14.0 and later.

The information in this document was created from the devices in a specific lab environment. All of the devices used in this document started with a cleared (default) configuration. If your network is live, ensure that you understand the potential impact of any command.

# Languages supported in 14.x for IDN Support

### **Indian Regional languages**

Hindi, Tamil, Telugu, Kannada, Marati, Punjabi, Malayalam, Bengali, Gujarati, Urdu, Assamese, Nepali, Bangla, Bodo, Dogri, Kashmiri, Konkani, Maithili, Manipuri, Oriya, Sanskrit, Santali, Sindhi, Tulu.

### **European/Asian languages**

French, Russian, Japanese, German, Ukrainian, Korean, Spanish, Italian, Chinese, Dutch, Thai, Arabic, Kazakh

### **IDN Supported Formats**

- Full IDN domain: @., @.
- Partial IDN domain:., .
- ASCII, IDN combination : test@.

## Where is IDN Supported?

#### **SMTP Routes**

Navigate to Network -> SMTP Routes -> Add Route -> Add the IDN domain -> Submit -> Commit

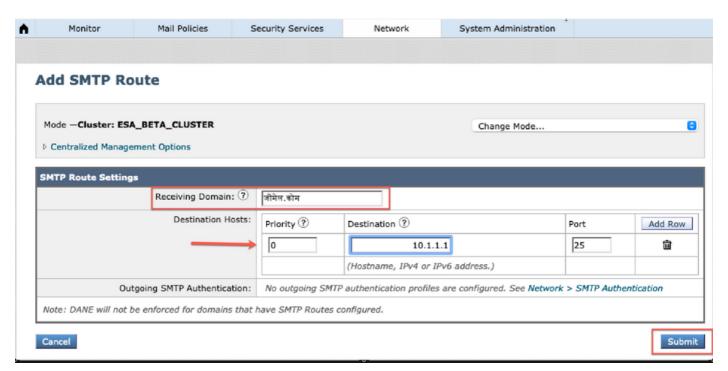

#### **DNS Domains**

We can Add or edit IDN domains in DNS servers.

Navigate to **Network** -> **DNS** -> **Edit** settings -> **Add** the IDN **domain** under "**alternate DNS** server overrides"

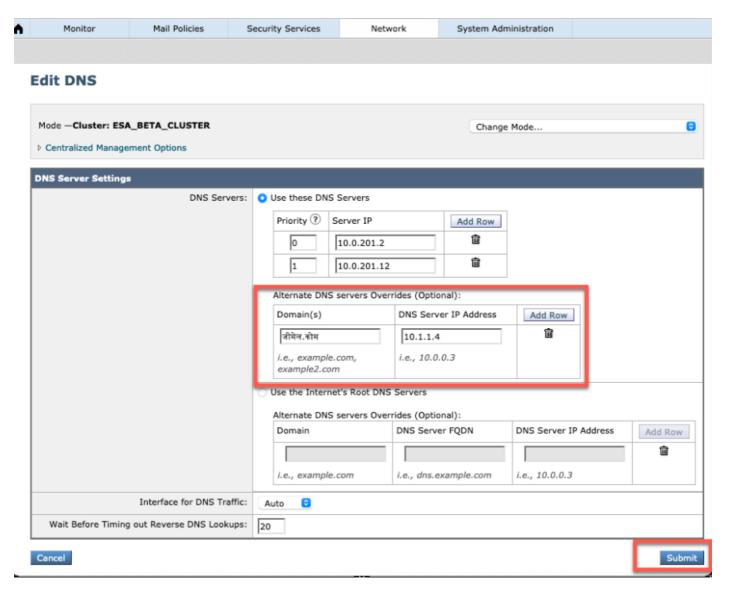

#### NOTE:

- Public IDN domains are resolved by public/Internet root DNS server.
- Local IDN domains: In Local DNS server, create zone files with records in punycode format equivalent of IDN domains [eg: xn--2scrj9c.xn--2scrj9c.] to handle the resolution of local IDN domain names.

#### **Listener - RAT/HAT**

We can use IDN support in:

- Inbound/Outbound Listeners -> Add/Edit IDN domains in Default domain
- HAT/RAT ->Add/Edit IDN domains in HAT/RAT
- Import/Export HAT/RAT tables with IDN's

To configure Recipient Access Table (RAT) with IDN, navigate to Mail policies -> Recipient Access Table (RAT) and Click Add Recipient -> Add the IDN Domain -> Submit -> Commit

#### **Recipient Access Table Overview**

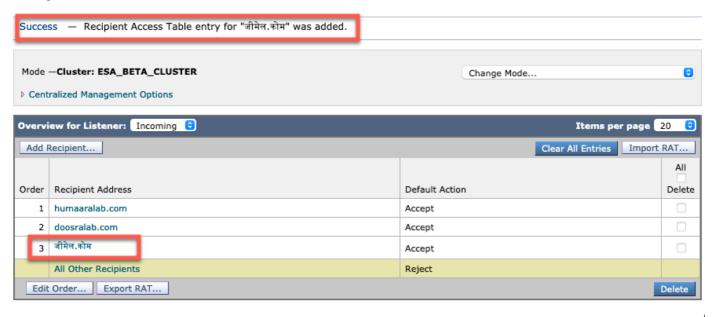

To configure Host Access Table (HAT) sender Groups with IDN domains, navigate to Mail policies -> HAT Overview -> Add new Sender group -> Submit and add senders with IDN hostname -> Submit -> Commit

#### Sender Group: IDN\_Support - Incoming

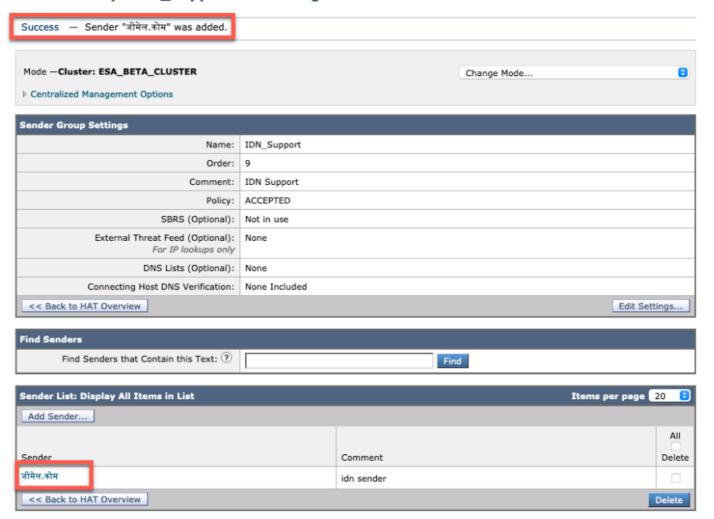

NOTE: You can follow the same process to edit any sender group and add the IDN Domains.

### **Incoming/Outgoing Mail Policies - Sender/Recepients**

To configure Incoming Mail policies to handle IDN, navigate to **Mail Policies** -> **Add Policy** -> Provide policy name-> **Add Users** 

You can choose to use IDN domains in Both Sender/recepient or try any combination ->Submit ->Commit

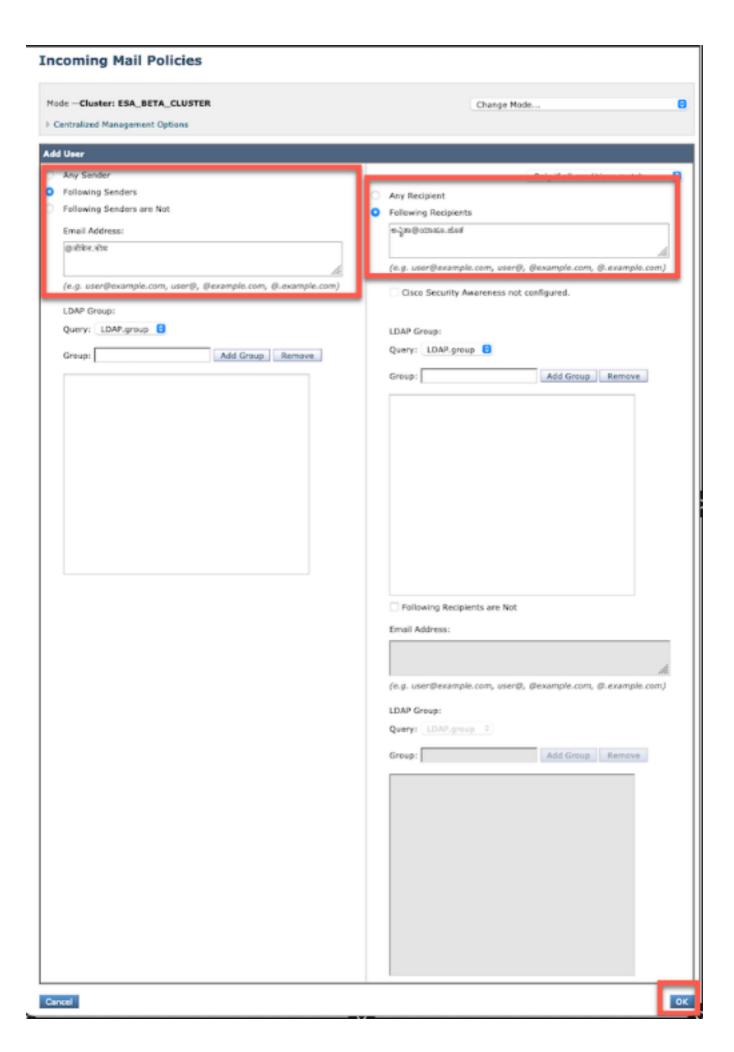

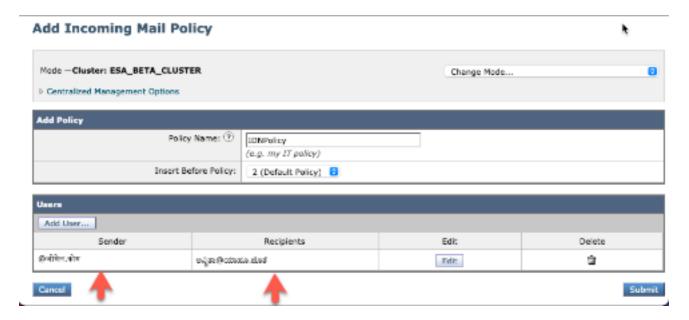

**NOTE**: You can follow the same process for Outgoing Mail Policies.

### **Exception table**

To add IDN domain names to Exception Table, navigate to

Mail Policy -> Exception Table -> Add Sender Verification Exception -> Add the IDN Domains -> Submit -> Commit

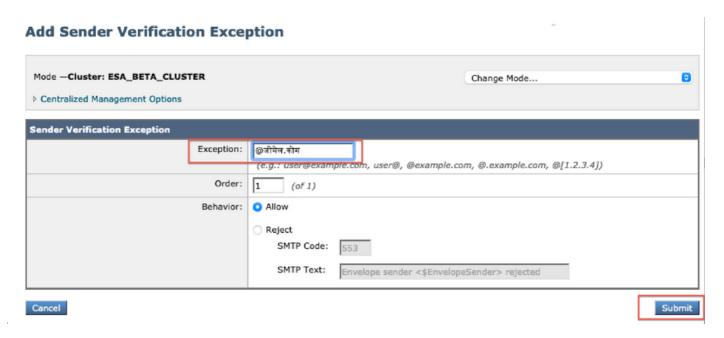

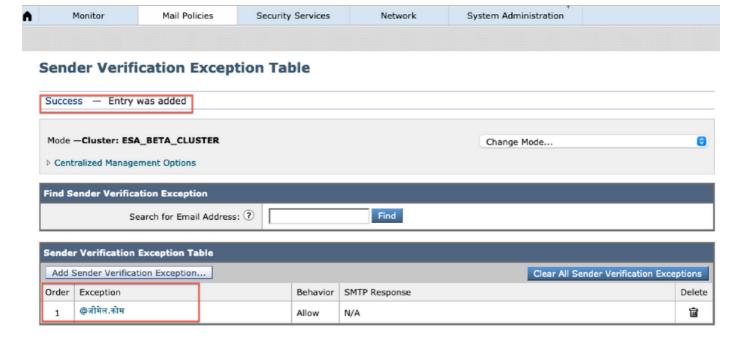

#### **Address Lists**

To add IDN domain names to Address List, navigate to

Mail Policy -> Address List -> Add address List -> Enter the IDN domains in the box -> Submit -> Commit

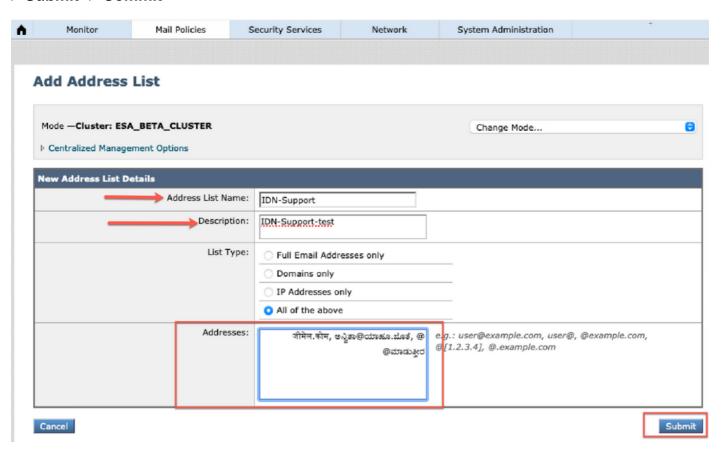

#### **Address Lists**

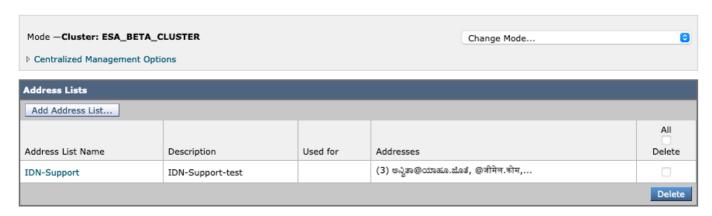

#### **Destination Controls**

To add IDN domain names to destination control, navigate to

# Mail Policies -> Destination Controls -> Add Destination -> You can add the IDN Domain name -> Submit -> Commit

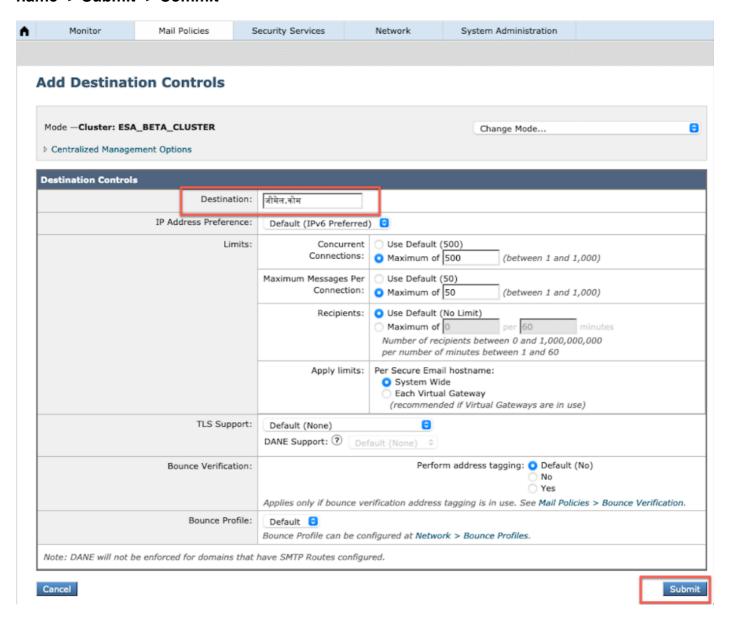

#### **Destination Controls**

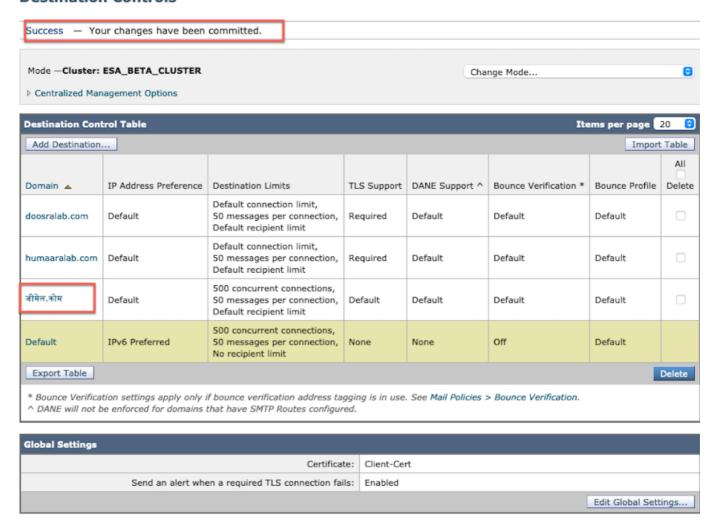

#### **Bounce Profiles**

Recipient for Bounce and Warning Messages can be configured with IDN Domain name under Bounce Profiles.

Navigate to **Network** -> **Bounce Profiles** -> **Add Bounce Profile** -> Enter name -> Configure the values for bounce Profile -> For Recipient for Bounce and Warning Messages -> Select **Atlernate address** and you can choose to use IDN Domain address.

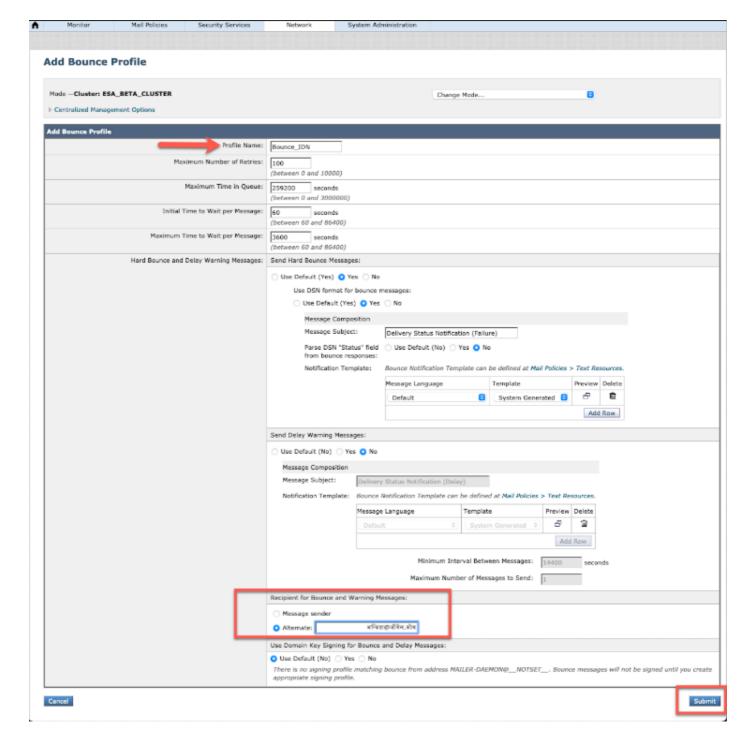

#### **LDAP**

You can now have the LDAP accept/group queries with IDN Domain names as shown in the image.

#### **Incoming Mail Policies**

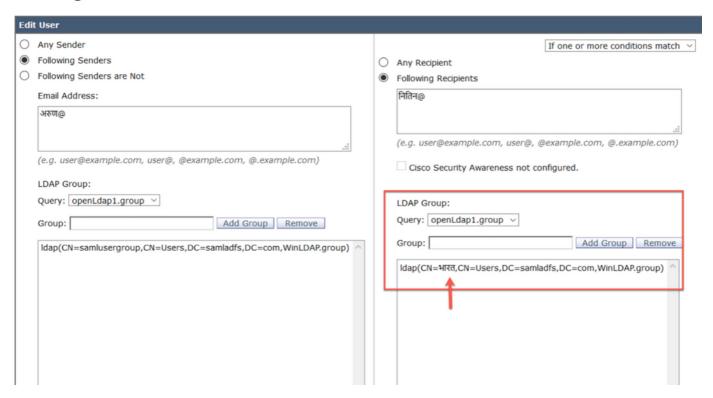

### **Local Spam Quarantine**

You can see the Local SPM Quarantine displays the IDN Domain names in user email address/domains/subject

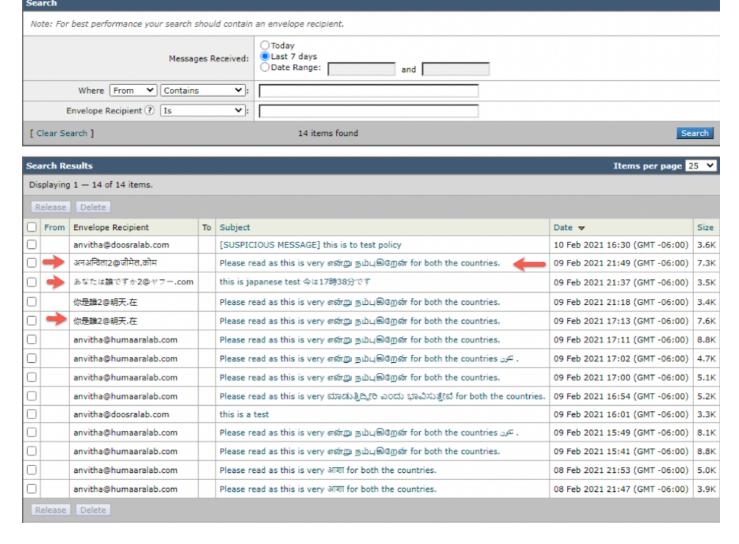

NOTE: Local PVO Quarantine shows similar behavior as spam quarantine.

# **Verification and Troubleshooting**

1) The Reports on ESA and SMA (Secure Email and Web Manager) now support IDN. We can see usernames/domain/email address in IDN format on reports

Navigate to Monitor -> Internal Users

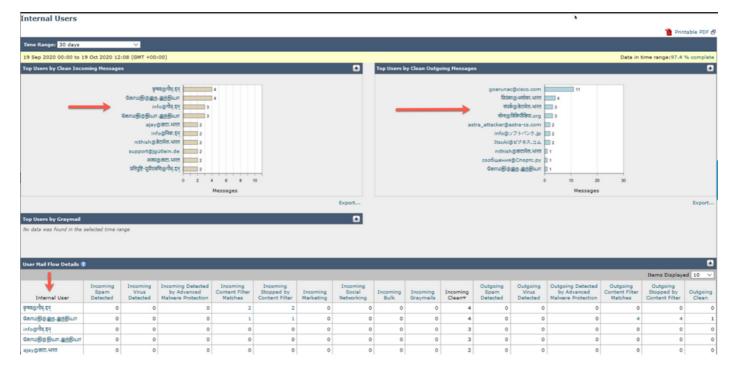

2) In **Message Tracking** we can see the IDN domain name and also filter with the IDN domains/usernames/email address

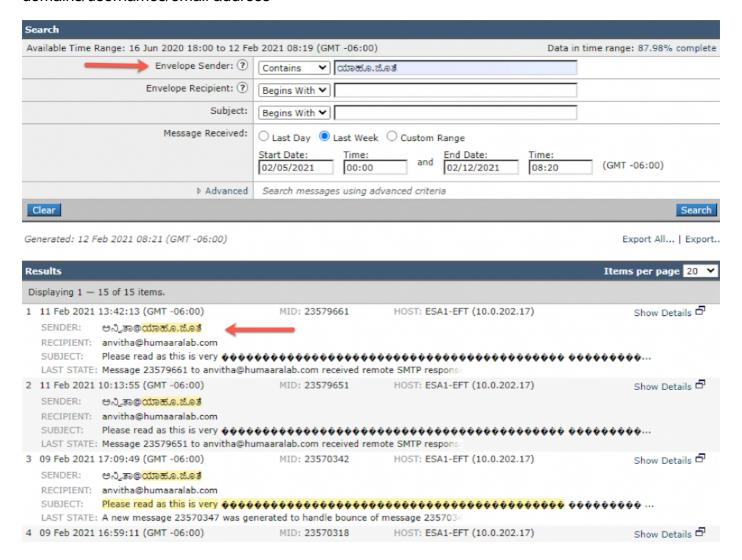

3) Use CLI command grep or tail to view "mail\_logs" and we see the IDN domains in the logs

```
Mon Feb 8 21:47:11 2021 Info: Start MID 23569633 ICID 148853
Mon Feb 8 21:47:11 2021 Info: MID 23569633 ICID 148853 From: <@.>
Mon Feb 8 21:47:19 2021 Info: MID 23569633 ICID 148853 RID 0 To: <test@lab.com>
Mon Feb 8 21:47:52 2021 Info: MID 23569633 Subject 'Please read as this is very for both the
countries.'
Mon Feb 8 21:47:52 2021 Info: MID 23569633 SDR: Domains for which SDR is requested: reverse DNS
host: sample.host.com, helo: lab.com, env-from: ., header-from: Not Present, reply-to: Not
Mon Feb 8 21:47:53 2021 Info: MID 23569633 SDR: Consolidated Sender Reputation: Tainted, Threat
Category: N/A, Suspected Domain(s): lab.com. Youngest Domain Age: 3 months 29 days for domain:
Mon Feb 8 21:47:53 2021 Info: MID 23569633 SDR: Tracker Header:
87dSxFfNYdSiOahrxSUZFOrdpenKiF6J2uKiPf+SFKCtj52hNCpe6LDQ8UFAliGnUDA7FsuXLvHTcaATt6AKG4PWLpwEeo/d
cIPBUOdxB48=
Mon Feb 8 21:47:53 2021 Info: MID 23569633 ready 605 bytes from <@.>
Mon Feb 8 21:47:53 2021 Info: MID 23569633 matched all recipients for per-recipient policy
DEFAULT in the inbound table
Mon Feb 8 21:47:53 2021 Info: MID 23569633 interim verdict using engine: CASE spam positive
Mon Feb 8 21:47:53 2021 Info: MID 23569633 using engine: CASE spam positive
Mon Feb 8 21:47:53 2021 Info: ISQ: Tagging MID 23569633 for quarantine
Mon Feb 8 21:47:53 2021 Info: MID 23569633 interim AV verdict using McAfee CLEAN
Mon Feb 8 21:47:53 2021 Info: MID 23569633 interim AV verdict using Sophos CLEAN
Mon Feb 8 21:47:53 2021 Info: MID 23569633 antivirus negative
Mon Feb 8 21:47:53 2021 Info: MID 23569633 AMP file reputation verdict : SKIPPED (no attachment
in message)
Mon Feb 8 21:47:53 2021 Info: MID 23569633 using engine: GRAYMAIL negative
Mon Feb 8 21:47:53 2021 Info: MID 23569633 Custom Log Entry: SDR Age is less than 1 Year
Mon Feb 8 21:47:53 2021 Info: MID 23569633 Outbreak Filters: verdict negative
Mon Feb 8 21:47:53 2021 Info: MID 23569633 Message-ID '<d35764$mf971@esa1.lab.com>'
Mon Feb 8 21:47:53 2021 Info: MID 23569633 queued for delivery
Mon Feb 8 21:47:53 2021 Info: New SMTP DCID 250225 interface 10.0.202.17 address 10.0.201.5
port 6025
Mon Feb 8 21:47:53 2021 Info: DCID 250225 STARTTLS command not supported
Mon Feb 8 21:47:53 2021 Info: Delivery start DCID 250225 MID 23569633 to RID [0] to offbox
IronPort Spam Quarantine
Mon Feb 8 21:47:53 2021 Info: Message done DCID 250225 MID 23569633 to RID [0] (external
quarantine)
Mon Feb 8 21:47:53 2021 Info: MID 23569633 RID [0] Response 'ok: Message 27293054 accepted'
Mon Feb 8 21:47:53 2021 Info: Message finished MID 23569633 done
Mon Feb 8 21:47:58 2021 Info: DCID 250225 close
```

### **Related Information**

- Cisco Email Security Appliance End-User Guides
- Technical Support & Documentation Cisco Systems